# www.kwindoo.com KWINDOO Tracking for racers Steps

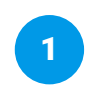

Download the **KWINDOO Tracking** application from the **App Store** or **Google Play Store**.

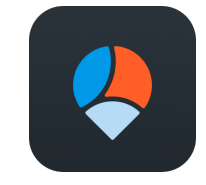

KWINDOO Tracking

or

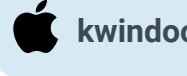

**kwindoo.com/track-iphone**

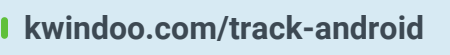

or

# Scan to download

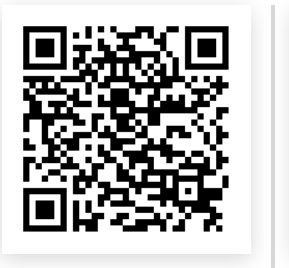

iPhone

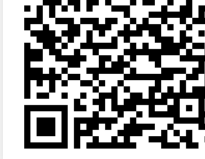

Android

r new accour Terms & EULA and Privacy Policy **Continue with Facebook** 

On the map you will see the race course, you can

**Map / Dashboard**

check your performance data from the dashboard. Take photos or videos during the race and upload them to your tracking.

 $\bullet$ 

Race time: 02:22:54

2

or use the Facebook login.

Register a new account with your email address

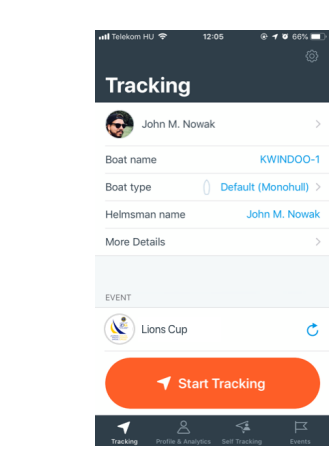

3

On the tracking screen, provide your boat details. Push Start Tracking before get on board.

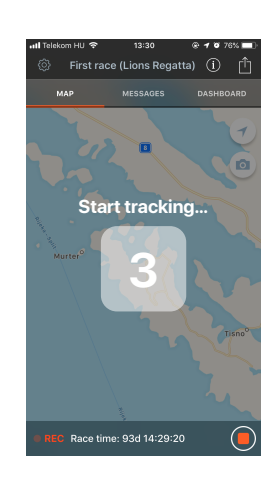

4

and your performance data.

Tracking will start, you will see the race course

Tracking features

### **Messages**

Race Committee can send you important messeages about the race.

Thunderstorm warning from 18:00

Race time: 07:05:35

 $\bullet$  Today 17:05

 $\circ$  Today 12:22 NE wind increasing!

### **SOS**

In case of emergency, you can call a hotline number, provided by the organizers. Your position will be logged for safety purposes.

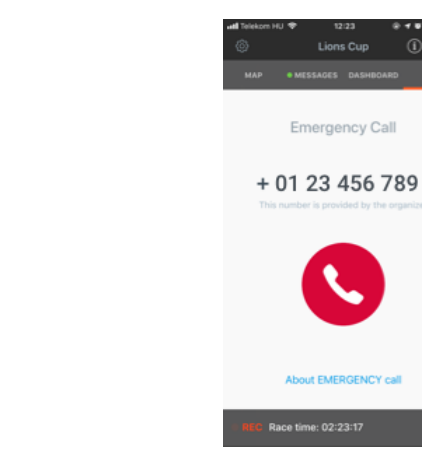

# After tracking

Analyze your performance with our beautiful analytics.

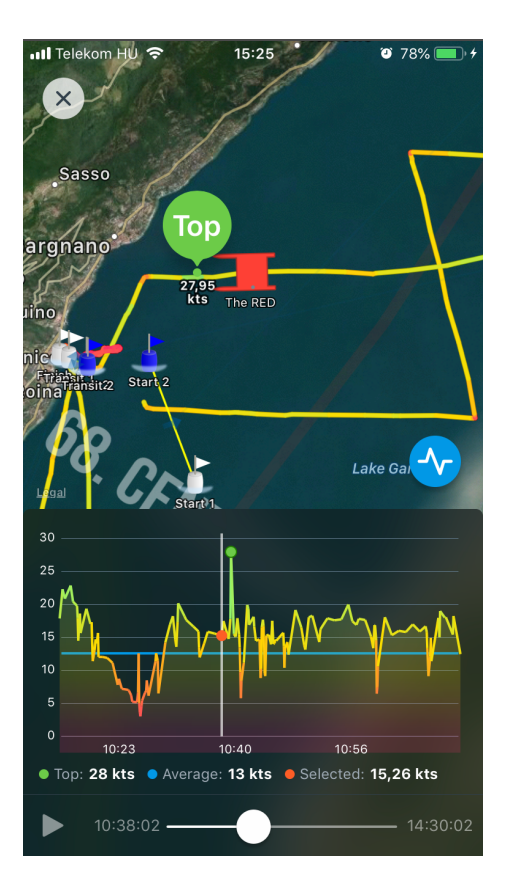

You can invite all of your crew members, so they can enjoy the performance analytics too.

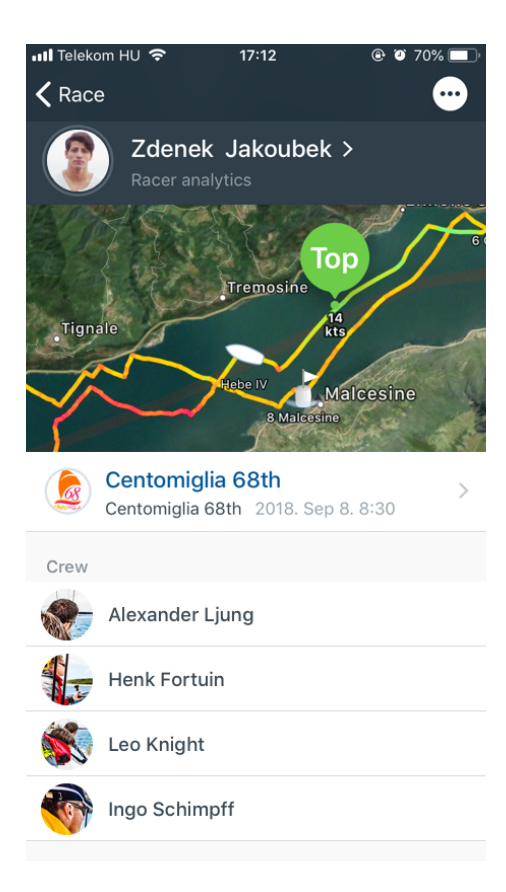

## **Analytics Invite your crew Upload photos and videos**

You can upload your photos and videos to your tracking after the race.

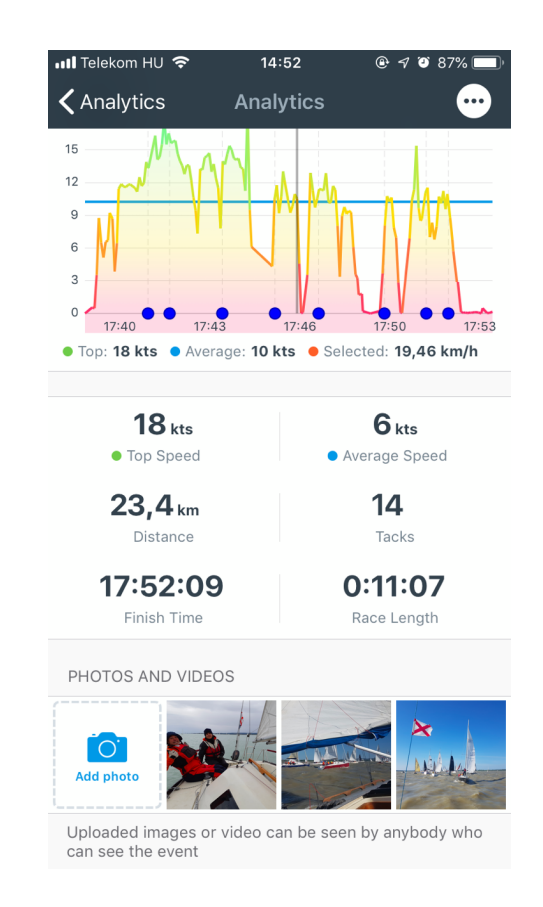

## Android users when using KWINDOO Tracking for racers: Android ver. 10 - 11 - 12

Battery optimalisation is a key feature on new Androids but may be working against apps using GPS positioning on an extended basis, including KWINDOO Tracking for Sailors. The main idea here for us is that KWINDOO Tracking should not be limited by your hardware's operating system on its own decision.

Android is a fragmented world, this setting can be misleading on the various devices, so please always follow basic logic; No optimalisation for KWINDOO.

The setting is mostly MANUAL and not automatic on install, please double check: allow KWINDOO work and be/let ALWAYS-ON when you are tracking.

Otherwise, your phone will switch off your KWINDOO tracking after a short time or at random. This is not a KWINDOO bug but a feature from your device to save battery power. Luckily you can take care of that.

So, here you will be switching OFF all optimalisation for KWINDOO.

This setting is differently located and may even follow inverted logic on the various Android devices and Android versions; but is always somewhere under the POWER SAVING Menu.

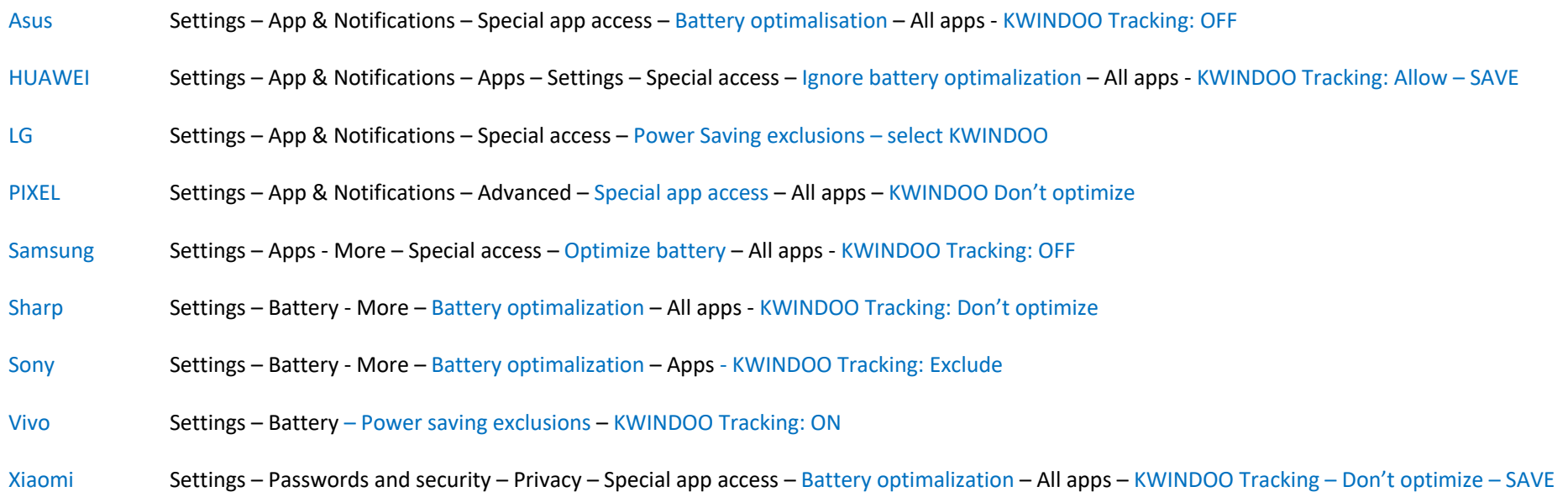